# **NETC02-CC**トラブルシューティング

症

祆

NETC02-CC「モニタできない(命令選択方式)」

### TBS-NETCC2-7\_1

**Oriental motor** 

アラームが発生する 動かない 通信が確立していない データを書き込みできない(命令選択方式)/データが消失する データを書き込みできない(命令固定方式) 入出力信号がONしない モニタできない(命令選択方式) モニタできない(命令固定方式)

1

- (1) 安全にご使用いただくため、システムを構成する各機器・装置のマニュアルや取扱説明書など を入手し、「安全上のご注意」「安全上の要点」など安全に関する注意事項を含め、 内容を確認の上使用してください。
- (2) 本資料の一部または全部を、オリエンタルモーター株式会社の許可なしに 複写、複製、再配布することを禁じます。
- (3) 本資料の記載内容は、2024年 1月時点のものです。 本資料の記載内容は、改良のため予告なく変更されることがあります。
- (4) 本資料は当社製品に関するトラブルシューティングについて記載しております。 当社製品に関する配線や取扱、操作方法に関しては商品個別の取扱説明書を参照するか、 ご不明な点はお客様ご相談センターまでお問い合わせください。 当社製品以外の機器に関する取扱、操作方法に関しては、対象機器の取扱説明書を参照するか、 機器メーカーまでお問い合わせください。

以下症状のトラブルシューティングについて記載しています。

#### ■ 症状

・モニタできない

#### ■前提条件

・ この資料ではネットワークコンバータNETC02-CCに接続するドライバをAZシリーズとして説明しています

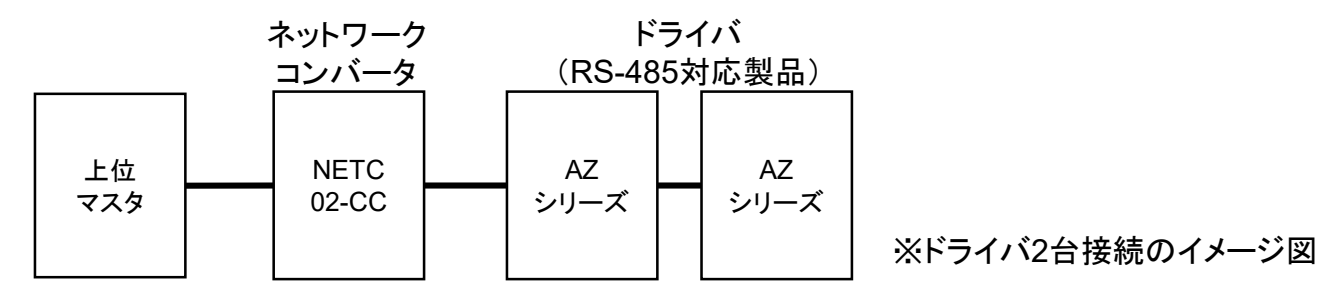

- ・ 通信が確立していることを前提とします
- ・ 通信自体がうまくいかない場合、NETC02-CC トラブルシューティング「通信が確立していない」編を参照ください
- ・ 調査手段としてサポートソフト(MEXE02)を使用します

## サポートソフト **MEXE02**で運転データを読み出す

NETC02-CC「モニタできない(命令選択方式)」

*Orientalmotor* 

サポートソフトMEXE02を用いて、AZシリーズ(RS-485対応製品)の運転データを読み出します。

● サポートソフトMEXE02 ダウンロード方法

当社WEBサイトより無償でダウンロードできます。

TOPページ>ダウンロード>ソフトウェア>サポートソフト MEXE02

シリーズやドライバによって対応するバージョンが異なりますので、WEBサイトより対応製品一覧をご確認ください。

● 用意する物

- ・ PC ※サポートソフトMEXE02(最新版)がインストールされたもの
- ・ USBケーブル(市販) ※形状:A to miniBまたはmicroB
- ・ 制御電源(DC電源入力タイプでは主電源が制御電源を兼ねる製品もあります)
- ●ドライバからのデータ読み出し手順例

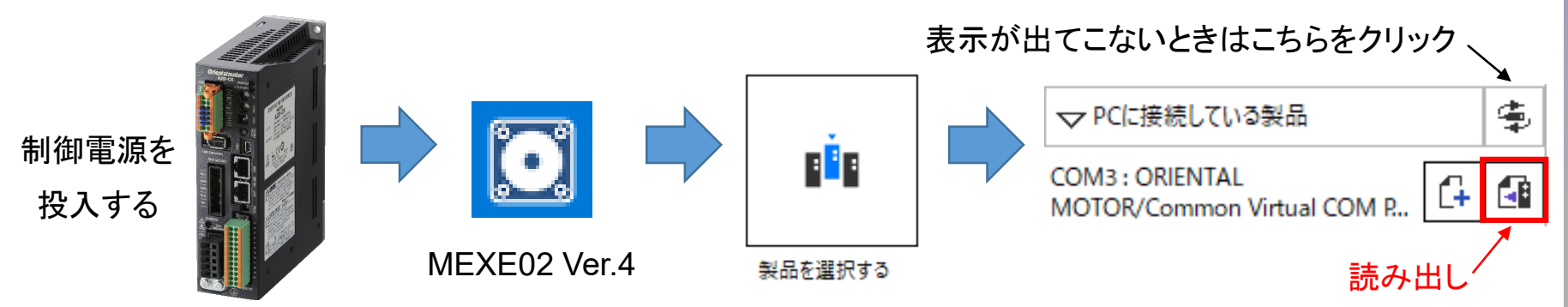

### <span id="page-4-0"></span>当社サポートソフトMEXE02のリモートI/Oモニタ(制御)□にてD-REQ□、DREQ-SELの確認をお願いします。 信号ONで緑点灯となります。 ※□には数字が入ります。

8 新規1\* | NETC CC-Link Ver.2対応 - リモートI/Oモニタ (制御) 1

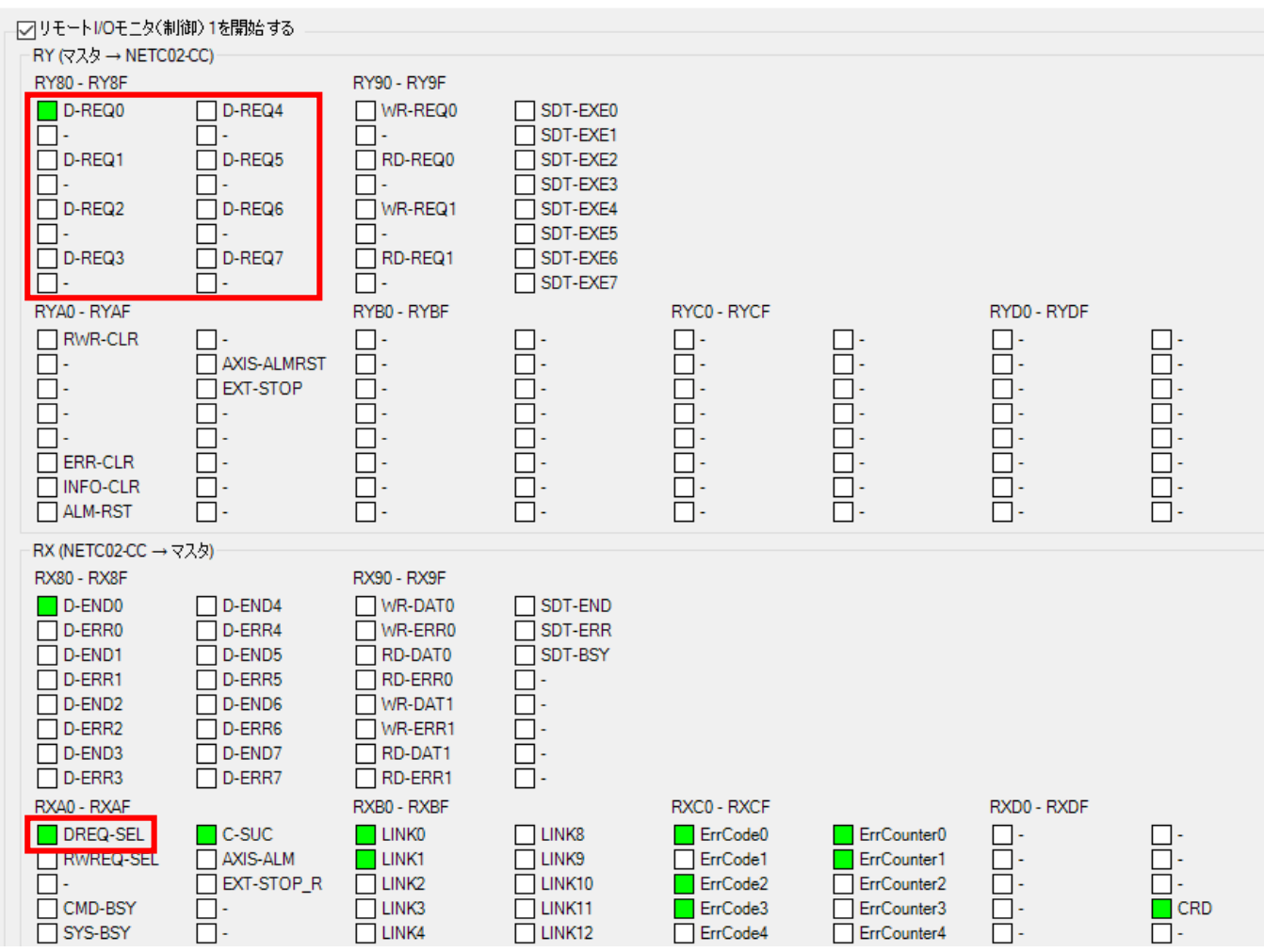

<span id="page-5-0"></span>当社サポートソフトMEXE02のリモートレジスタモニタ□RWwでリモートレジスタアドレスに正しくデータが セットされているか確認をお願いします。 ※□には数字が入ります。

Re 新規1\* | NETC CC-Link Ver.2対応 - リモートレジスタモニタ1 RWw

- ワリモートレジスタモニタ1 RWw を開始する

レジスタ配置モード

各軸8ワードの配置

RWw(マスタ→NETC02-CC)

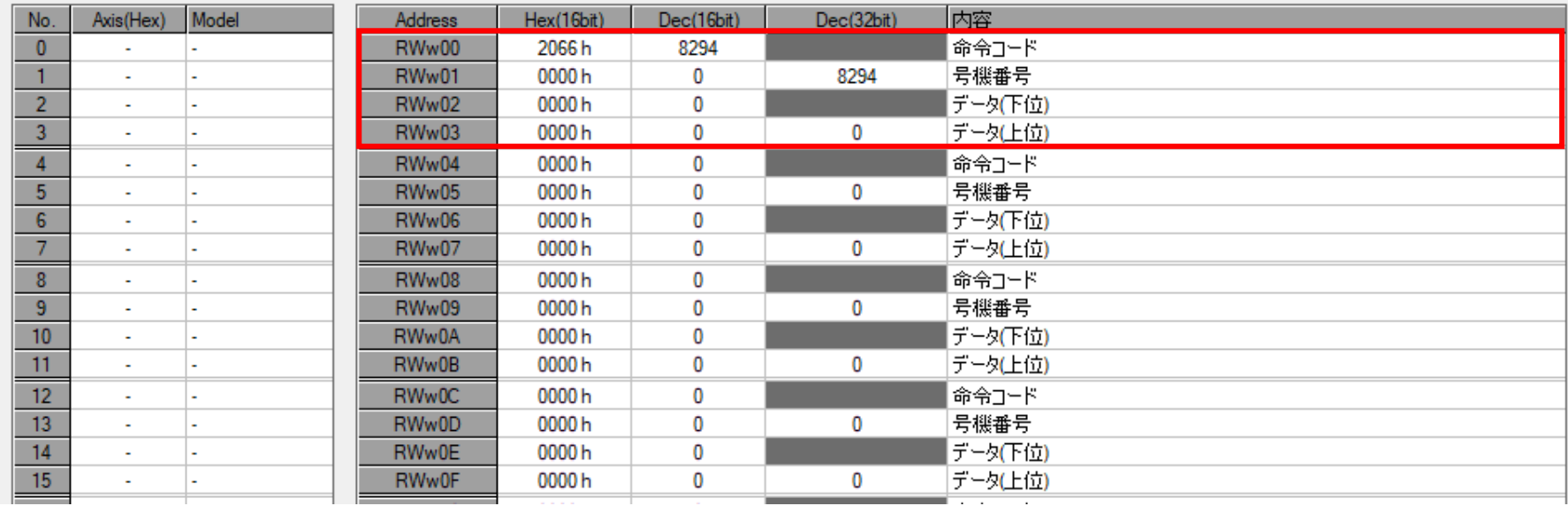

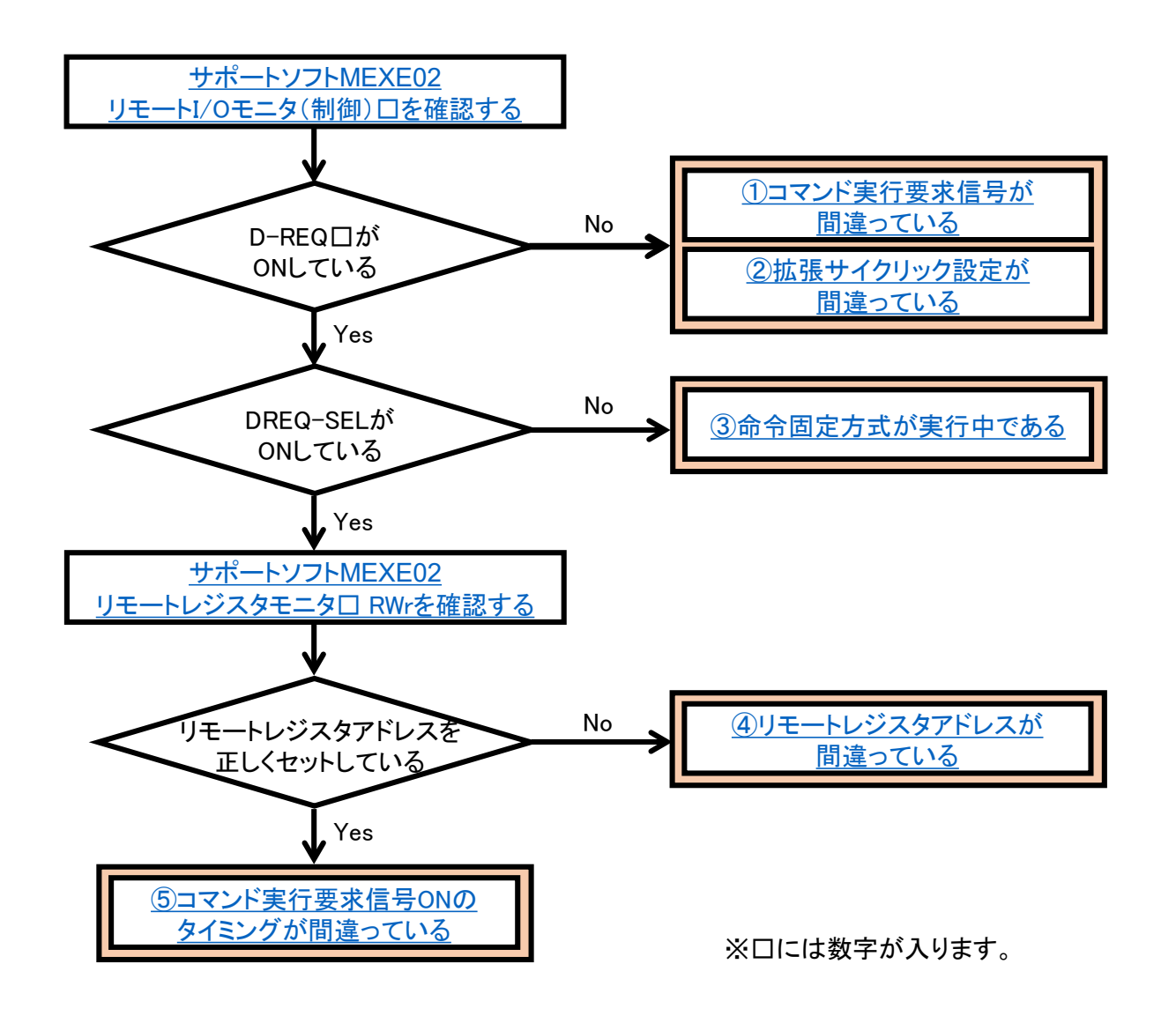

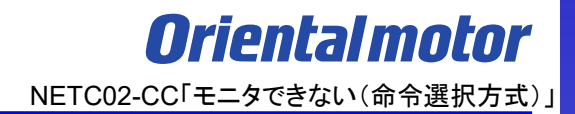

- モニタできない場合、原因は以下のことが考えられます。
- □ ① [コマンド実行要求信号が間違っている](#page-8-0)
- □ ② [拡張サイクリック設定が間違っている](#page-17-0)
- □ ③ [命令固定方式が実行中である](#page-22-0)
- □ ④ [リモートレジスタアドレスが間違っている](#page-25-0)
- □ ⑤ コマンド実行要求信号ON[のタイミングが間違っている](#page-27-0)

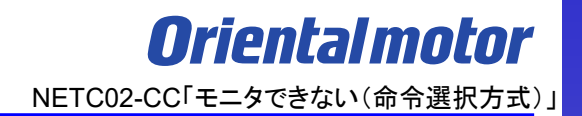

- <span id="page-8-0"></span>モニタできない場合、原因は以下のことが考えられます。
- □ ① コマンド実行要求信号が間違っている
- □ ② [拡張サイクリック設定が間違っている](#page-17-0)
- □ ③ [命令固定方式が実行中である](#page-22-0)
- □ ④ [リモートレジスタアドレスが間違っている](#page-25-0)
- □ ⑤ コマンド実行要求信号ON[のタイミングが間違っている](#page-27-0)

命令選択方式のコマンド実行要求信号はD-REQ□です。モニタ中は常時ONとなります。 異なるコマンド実行要求信号をONさせた場合、正しくモニタすることができません。

コマンド実行要求信号の状態はサポートソフトMEXE02でモニタ可能です。詳細は次頁参照ください。 D-REQ□のONでコマンド実行要求が行われ、その応答としてD-END□がONしてコマンド処理が完了します。 ※□には数字が入ります。

また、D-END□がON、D-ERR□がOFFであることも確認してください。 D-ERR口がONの場合はエラーが発生していますので命令コード、号機番号を再度確認してください。

#### サポートソフトMEXE02 リモートI/Oモニタ (制御)1で コマンド実行要求信号D-REQ□とD-END□が

#### 正しくONしているか確認ください。信号ONで緑点灯となります。

|图 新規1\* | NETC CC-Link Ver.2対応 - リモートI/Oモニタ (制御) 1

- ワリモートI/Oモニタ(制御) 1を開始する RY (マスタ → NETC02-CC) RY80 - RY8F **RY90 - RY9F** D-REQ0  $\n **1** D-REQ4\n$ WR-REQ0  $\Box$  SDT-EXE0 n. П-SDT-EXE1 ┐. D-REQ1 D-REQ5 RD-REQ0  $\Box$  SDT-EXE2  $\Box$ - $\Box$  SDT-EXE3  $\n **1** D-REQ2\n$ D-REQ6  $\Box$  WR-REQ1  $\Box$  SDT-EXE4 h.  $\Box$ - $\Box$  SDT-EXE5  $\Box$  D-REQ3 RD-REQ1 D-REQ7  $\Box$  SDT-EXE6 n.  $\Box$ - $\Box$  SDT-EXE7 RYA0 - RYAF RYB0 - RYBF RYCO - RYCF RYD0 - RYDF  $\Box$  RWR-CLR П- $\Box$  $\Box$  -D-1999. 000000000000000 ichini Ō: 0:<br>0:  $\square$ -AXIS-ALMRST  $\Box$ pi<br>Digiti  $\bar{\Box}$ **EXT-STOP** poponi 戸. Ō۰  $\Box$ ŏ.  $\Box$  ERR-CLR - ا Ĕ. Ħ. ō٠  $\Box$  INFO-CLR  $\Box$ -Ħ.  $\Box$  $\Box$  ALM-RST RX (NETC02-CC → マスタ) **RX80 - RX8F** RX90 - RX9F  $\Box$  D-END0  $\n **D-END4**\n$  $\Box$  WR-DAT0  $\Box$  SDT-END  $\Box$  D-ERR0 D-ERR4  $\square$  WR-ERR0  $\Box$  SDT-ERR  $\Box$  D-END1  $\neg$  D-END5  $\Box$ RD-DAT0  $\Box$  SDT-BSY  $\Box$  D-ERR1  $\Box$ RD-ERR0  $\square$ -D-ERR5 ō٠  $\Box$  D-END2  $\Box$  D-END6  $\Box$  WR-DAT1 ō٠  $\Box$  D-ERR2 D-ERR6  $\Box$  WR-ERR1 ō٠  $\Box$  D-END3  $\neg$  D-END7  $\Box$ RD-DAT1 ñ.  $\Box$  D-ERR3 D-ERR7  $\Box$ RD-ERR1 RXA0 - RXAF RXB0 - RXBF RXC0 - RXCF RXD0 - RXDF <u>마.</u> DREQ-SEL  $\Box$  C-SUC  $\Box$  LINKO  $\Box$  LINK8 ErrCode0 ErrCounter<sub>0</sub>  $\square$  - $\Box$ -RWREQ-SEL AXIS-ALM  $\Box$  LINK1  $\Box$  LINK9 □ ErrCode1 ErrCounter1  $\Box$ . ErrCounter2  $\Box$  $\sqcap$  ext-stop R  $\Box$  LINK<sub>2</sub>  $\Box$ LINK10 ErrCode2  $\Box$ CMD-BSY □- $\Box$  LINK3  $\Box$  LINK11 ErrCode3 □ ErrCounter3  $\Box$  CRD  $\square$  - $\Box$  -SYS-BSY  $\Box$  - $\Box$  LINK4  $\Box$ LINK12 ErrCounter4 ErrCode4

MEXE02 リモートI/Oモニタ (制御)1 (NETC02-CC)

対応するコマンド実行要求信号は当社WEBサイト技術サポートツール - NETC02-CC用アドレス算出で 確認可能です。

技術サポートツール - NETC02-CC用アドレス算出ツールの掲載場所 1/2 各種情報の入力をすることでリモートI/Oとリモートレジスタのアドレスが簡単に算出できます。 以下の手順で進んでください。

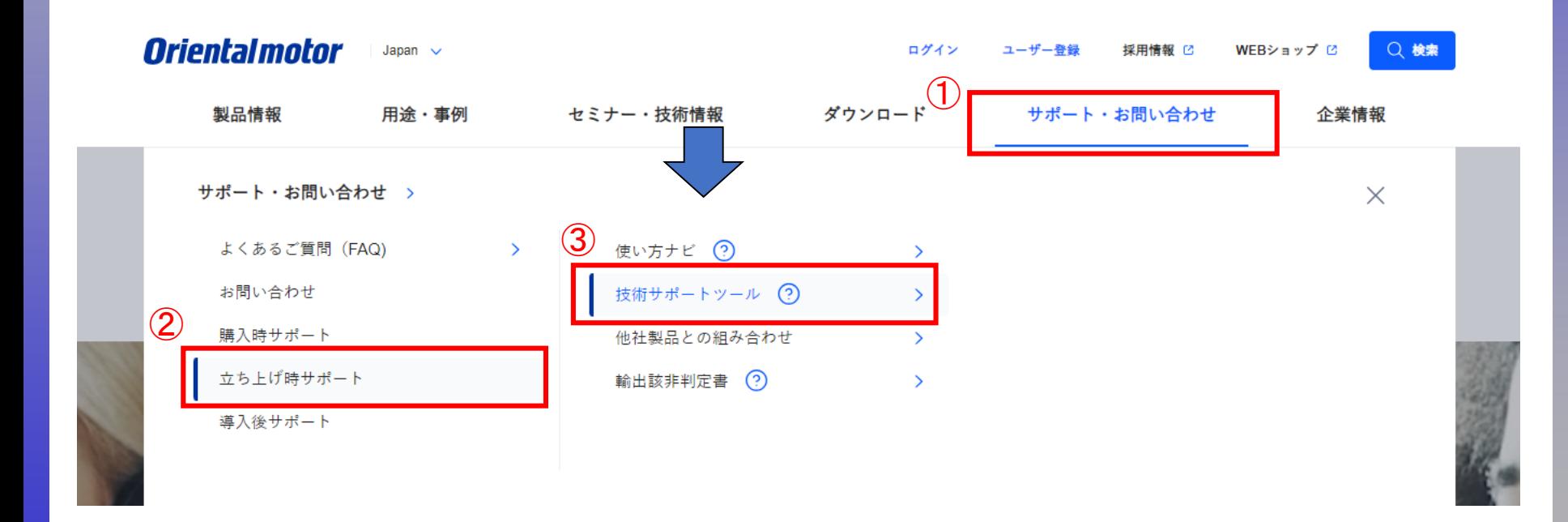

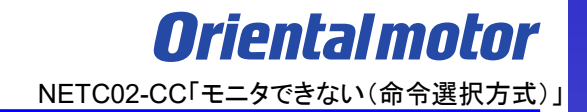

技術サポートツール - NETC02-CC用アドレス算出ツールの掲載場所 2/2

各種情報の入力をすることでリモートI/Oとリモートレジスタのアドレスが簡単に算出できます。 以下の手順で進んでください。

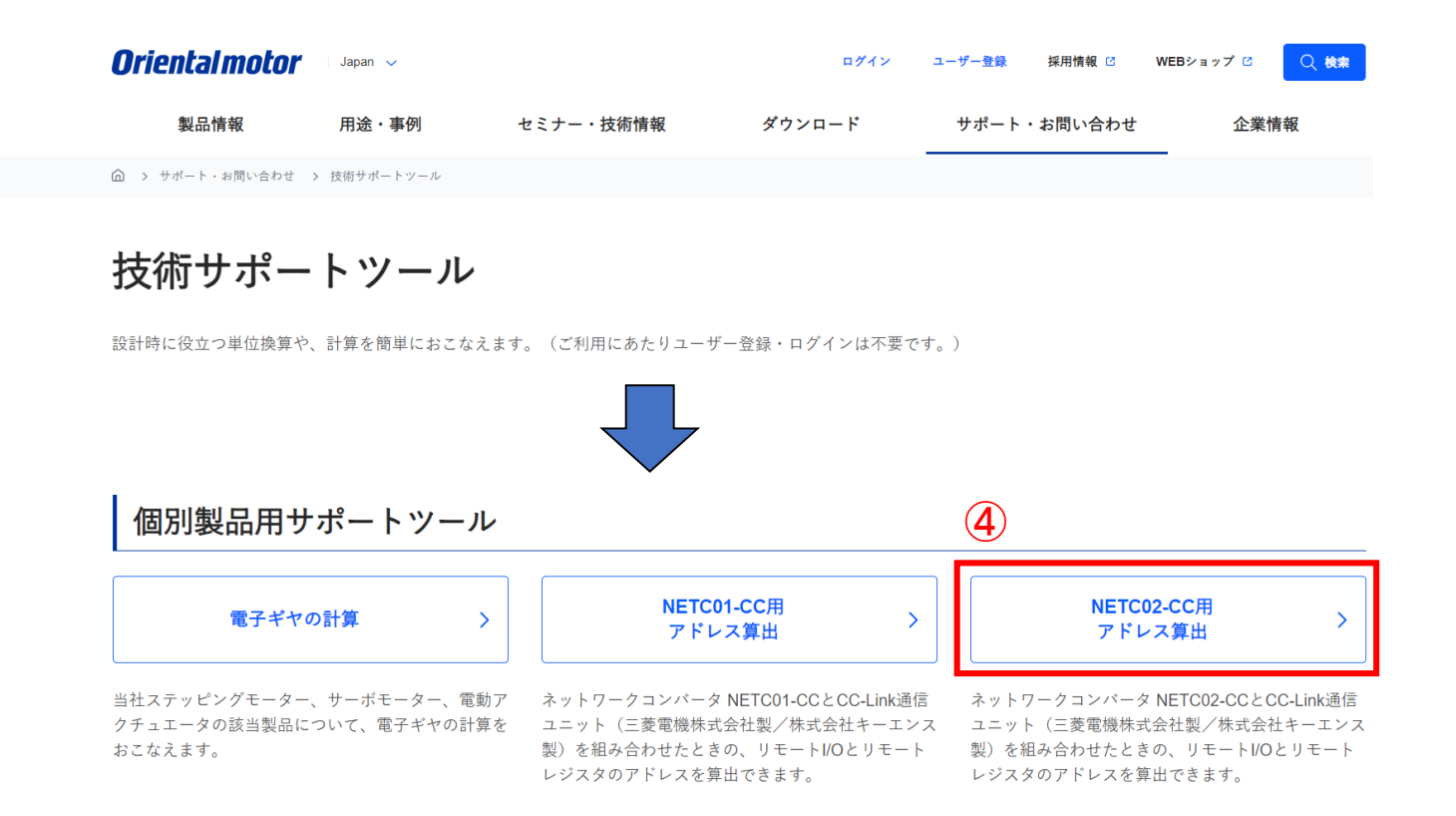

### ① コマンド実行要求信号が間違っている

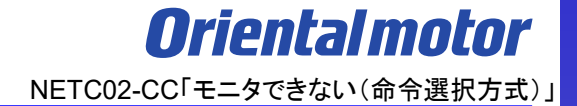

技術サポートツール - NETC02-CC用アドレス算出の使用例

例.三菱電機製CC-Link通信ユニットと組み合わせで、命令選択方式によって2台のドライバの 検出位置(フィードバック位置)モニタを行う場合

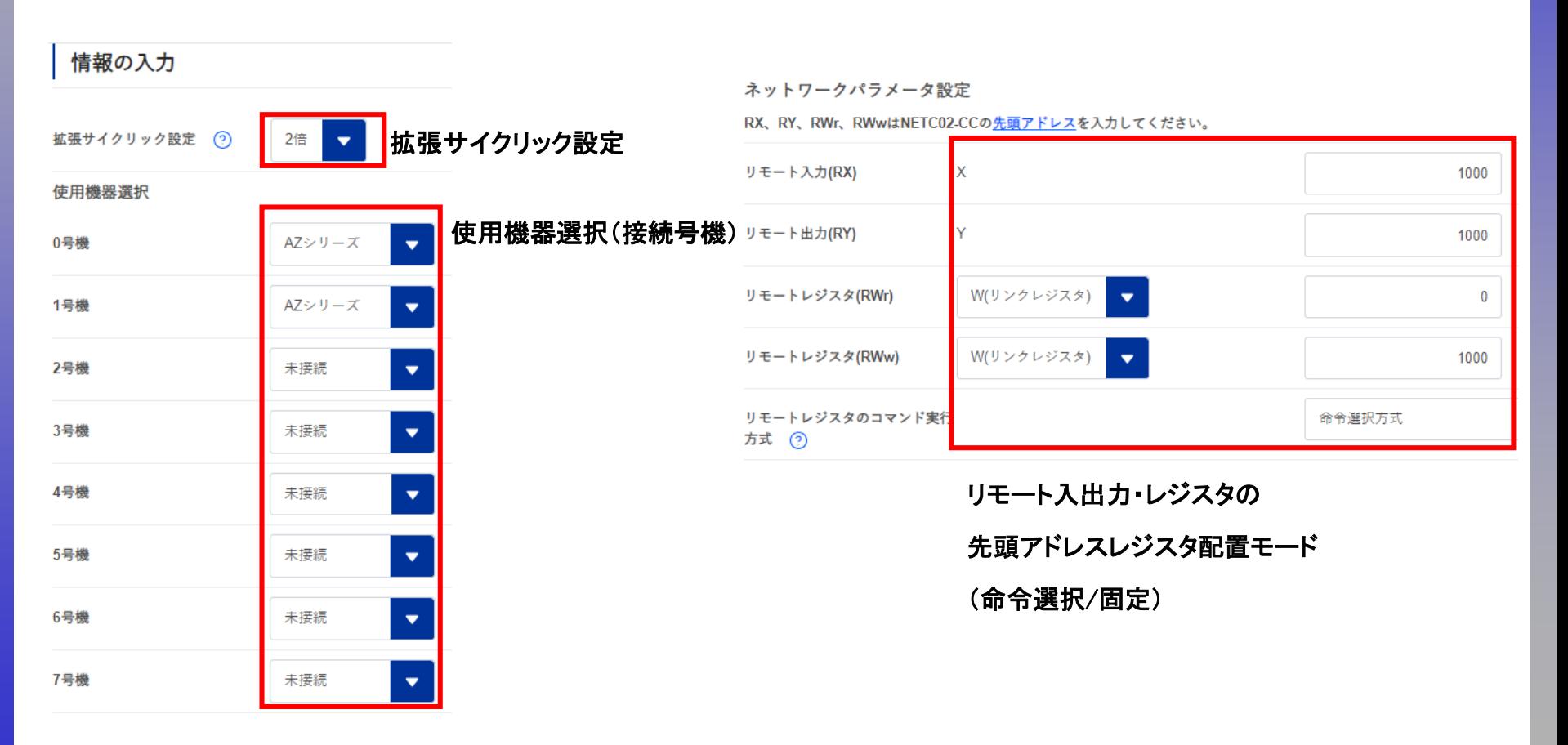

※ネットワークコンバータの先頭アドレスを確認

ネットワークコンバータの先頭アドレスはマスタ局のCC-Link構成設定で決まります。

CC-Linkユニットの先頭アドレスとネットワークコンバータのアドレス割付が異なるケースがあります。ご注意ください。 スレーブ局では確認できませんので、上位マスタ側でご確認ください。

上位マスタにもよりますが、当社WEBサイトの「CC-Link用アドレス算出ツール」より確認することができます。

(CC-Link構成例)

以下のように、CC-Linkユニットとネットワークコンバータの先頭アドレスは異なる可能性があります。

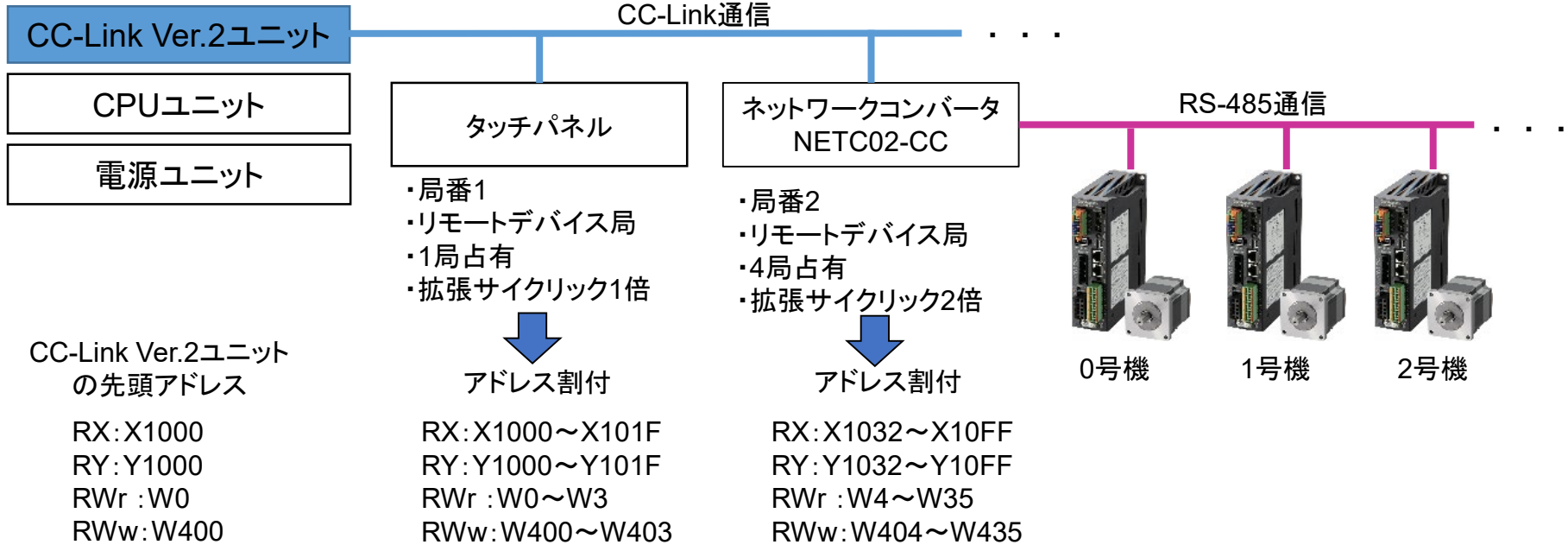

# ① コマンド実行要求信号が間違っている <mark>Orientalmotor</mark>

技術サポートツール - NETC02-CC用アドレス算出の使用例

例.三菱電機製CC-Link通信ユニットと組み合わせで、命令選択方式によって2台のドライバの

検出位置(フィードバック位置)モニタを行う場合

下表はRWw:W1000、RWr:W00から開始した場合で記載しています。

0号機:アドレスW1000、1001に命令コード2066h(フィードバック位置)、号機番号0hをセットしD-REQ0をONする。 1号機:アドレスW1004、1005に命令コード2066h(フィードバック位置)、号機番号1hをセットしD-REQ1をONする。

リモートレジスタ0

Θ

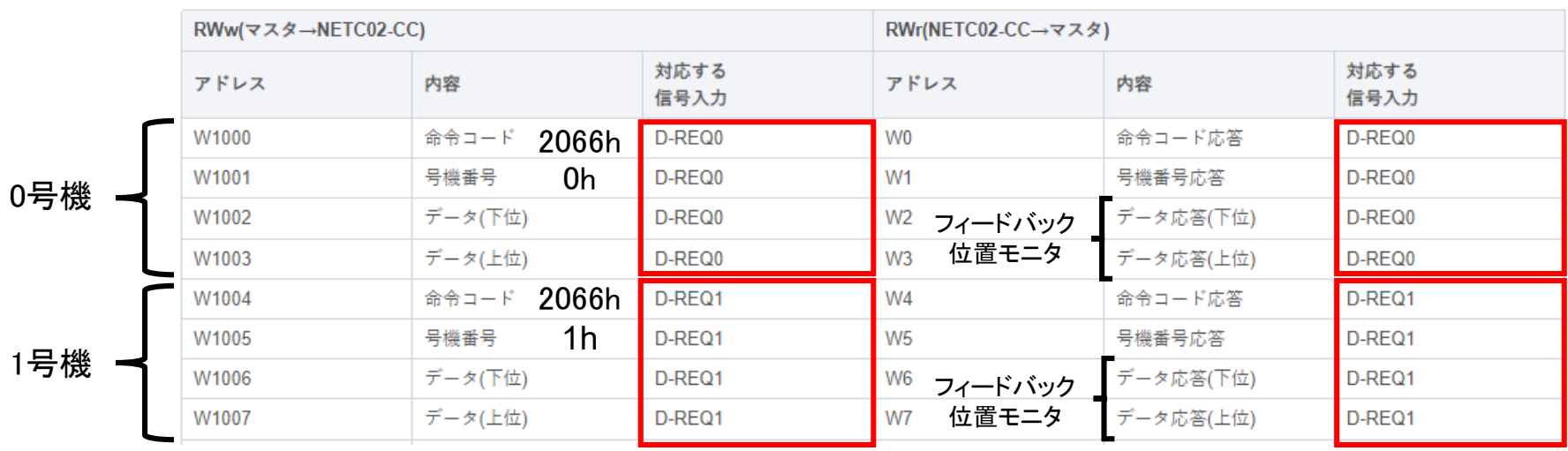

# ① コマンド実行要求信号が間違っている <sub>NETC02-CC「モニタできない(命令選択方式)」</sub>

技術サポートツール - NETC02-CC用アドレス算出の使用例 コマンド実行要求信号のリモートI/Oアドレスも確認可能です。 下表はRX:X1000、RY:Y1000から開始した場合で記載しています。 Y1080をONすることでD-REQ0がONします。 Y1082をONすることでD-REQ1がONします。

コマンドの制御入力0、状態出力0

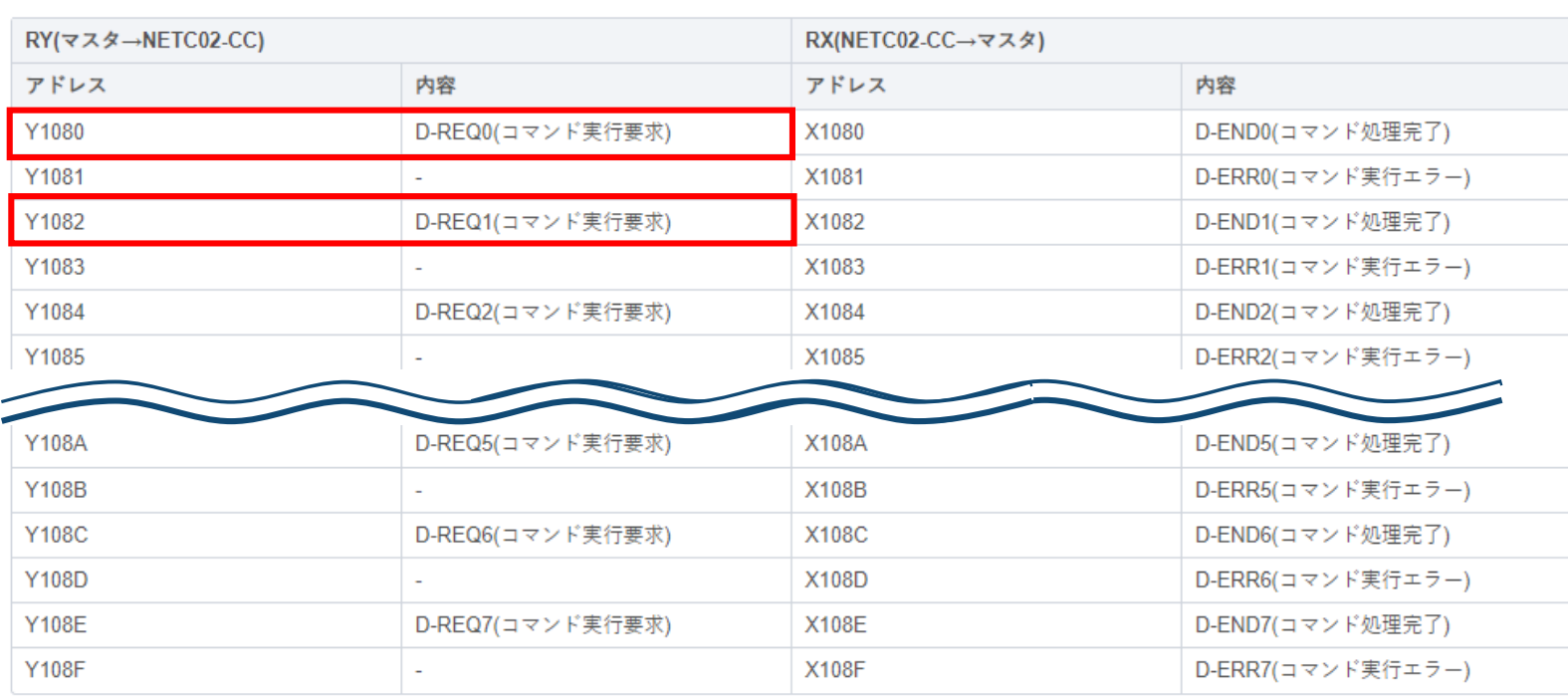

 $\odot$ 

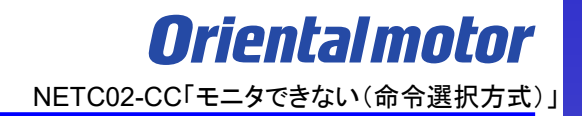

- <span id="page-17-0"></span>モニタできない場合、原因は以下のことが考えられます。
- □ ① [コマンド実行要求信号が間違っている](#page-8-0)
- □ ② 拡張サイクリック設定が間違っている
- □ ③ [命令固定方式が実行中である](#page-22-0)
- □ ④ [リモートレジスタアドレスが間違っている](#page-25-0)
- □ ⑤ コマンド実行要求信号ON[のタイミングが間違っている](#page-27-0)

拡張サイクリック設定によって使用できるリモートレジスタ数が決まっています。意図した設定と異なる場合や上位 マスタの設定と異なる場合は設定外の領域を使用している可能性があります。想定通りの設定になっているか確認 ください。下表はRWw:W00、RWr:W00から開始した場合で記載しています。

・拡張サイクリック設定2倍

対応する

リモートレジスタ領域 **RWw:W00**~**1F**

リモートレジスタ領域 **RWr:W00**~**1F**

・拡張サイクリック設定4倍

リモートレジスタ領域 **RWw:W00**~**3F** リモートレジスタ領域 **RWr:W00**~**3F**

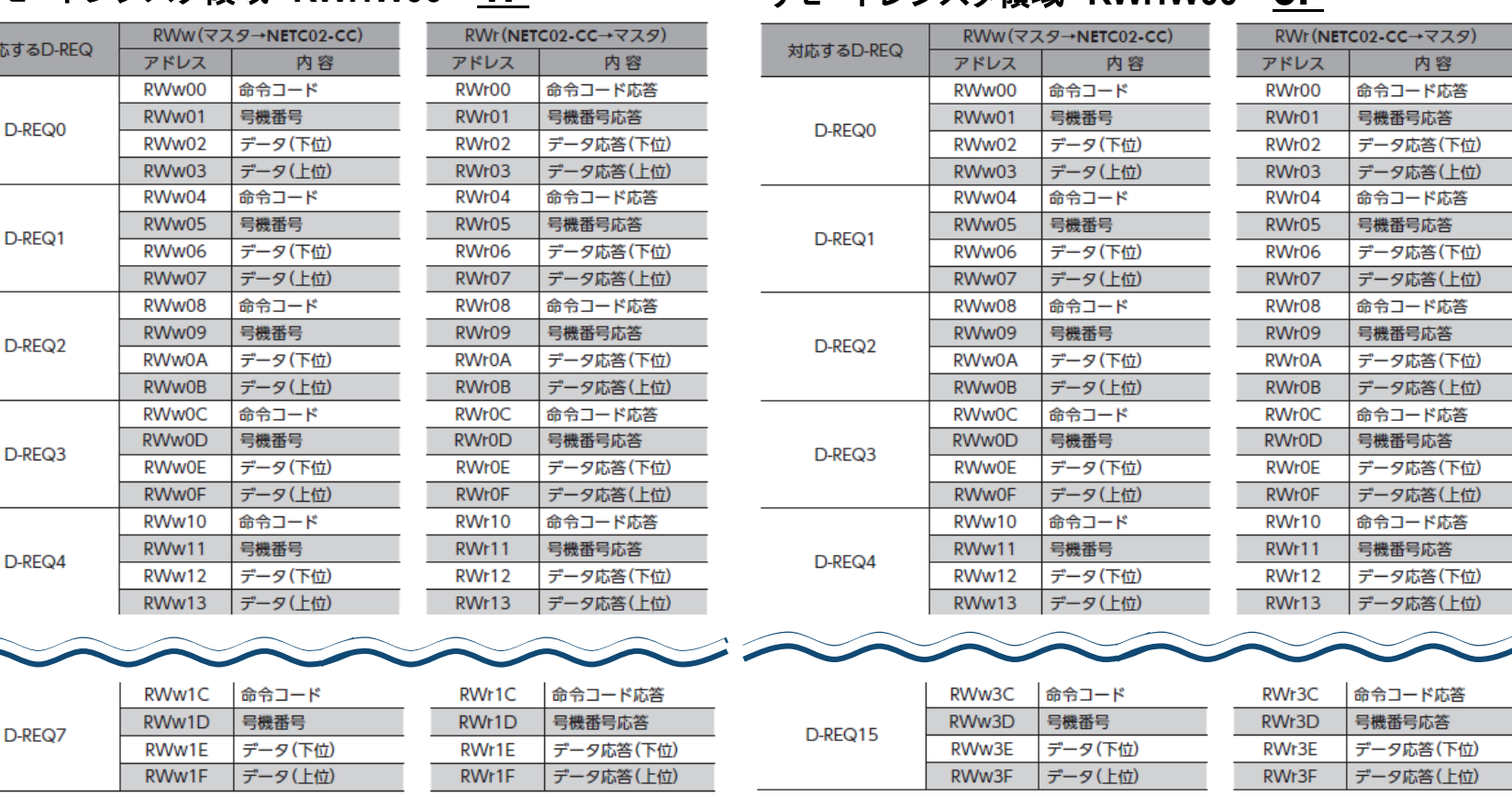

拡張サイクリック設定によって使用できるリモートレジスタ数が決まっています。意図した設定と異なる場合や上位 マスタの設定と異なる場合は設定外の領域を使用している可能性があります。想定通りの設定になっているか確認 ください。下表はRWw:W00、RWr:W00から開始した場合で記載しています。

・拡張サイクリック設定8倍

### リモートレジスタ領域 **RWw:W00**~**7F**

### リモートレジスタ領域 **RWr:W00**~**7F**

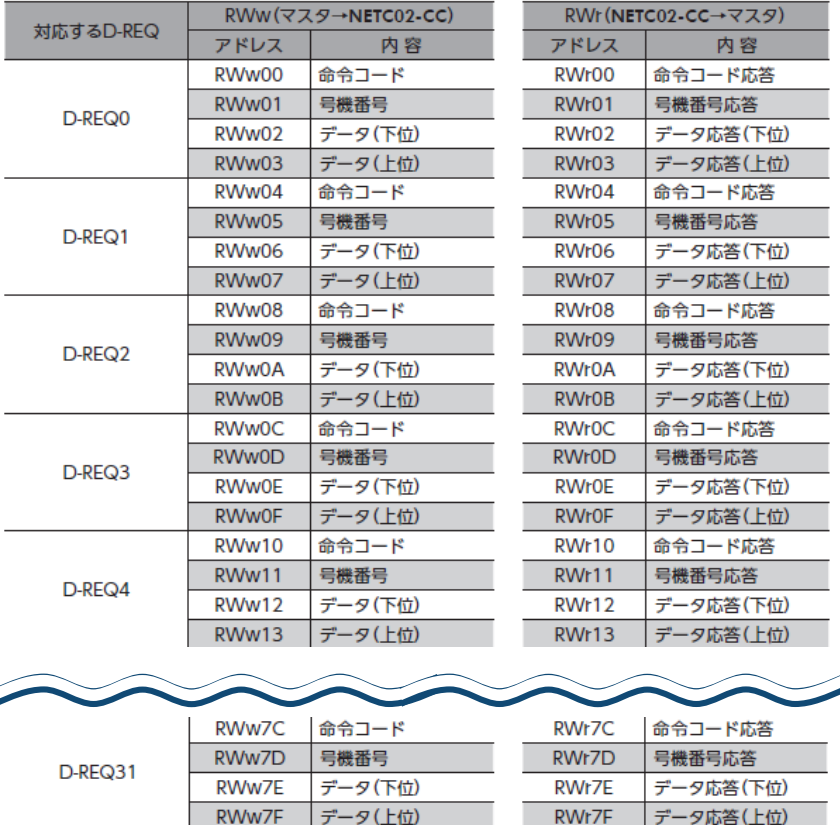

拡張サイクリック設定の確認手順を以下に示します。

#### (確認手順)

i) サポートソフトMEXE02「本体情報モニタ」で設定内容を確認する

ⅱ)(設定が異なる場合)NETC02-CCのSWもしくはサポートソフトMEXE02で設定を変更する

#### i)サポートソフトMEXE02「本体情報モニタ」で設定内容を確認する

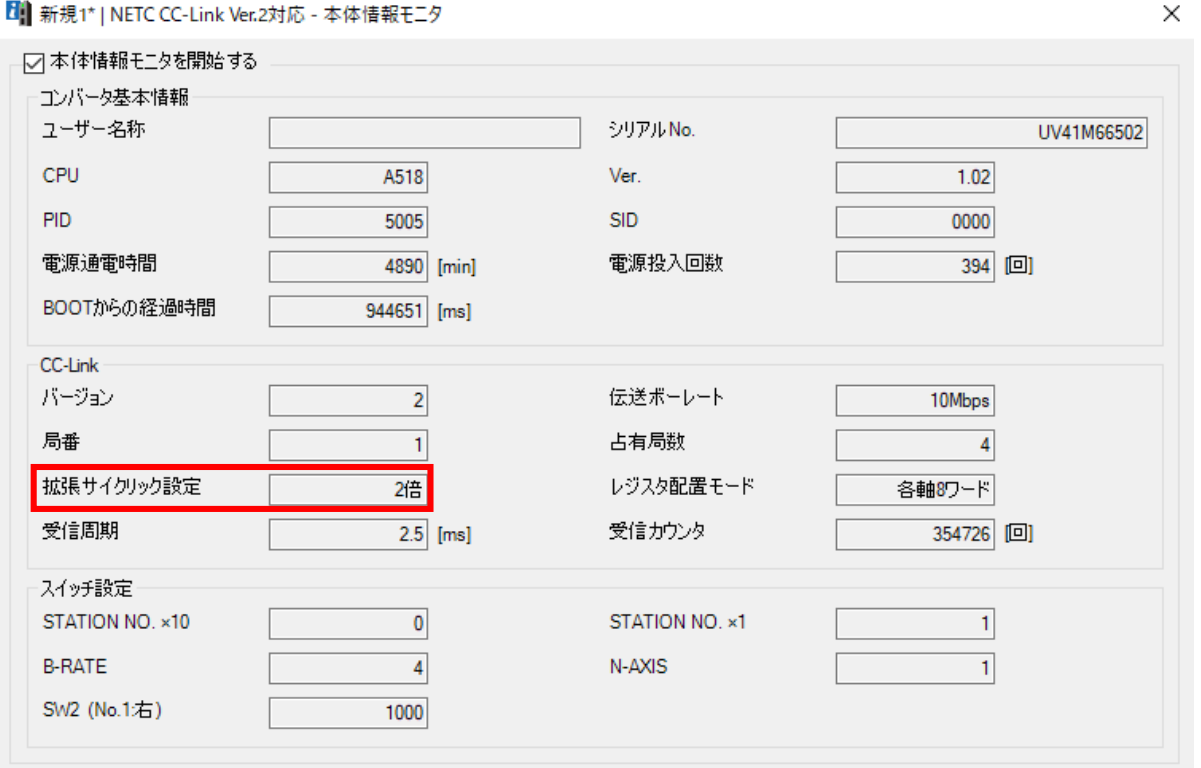

MEXE02\_本体情報モニタ(NETC02-CC)

# ② 拡張サイクリック設定が間違っている

ⅱ)(設定が異なる場合)NETC02-CCのSWもしくはサポートソフトMEXE02で設定を変更する

・NETC02-CCのSW2で設定を変更する場合

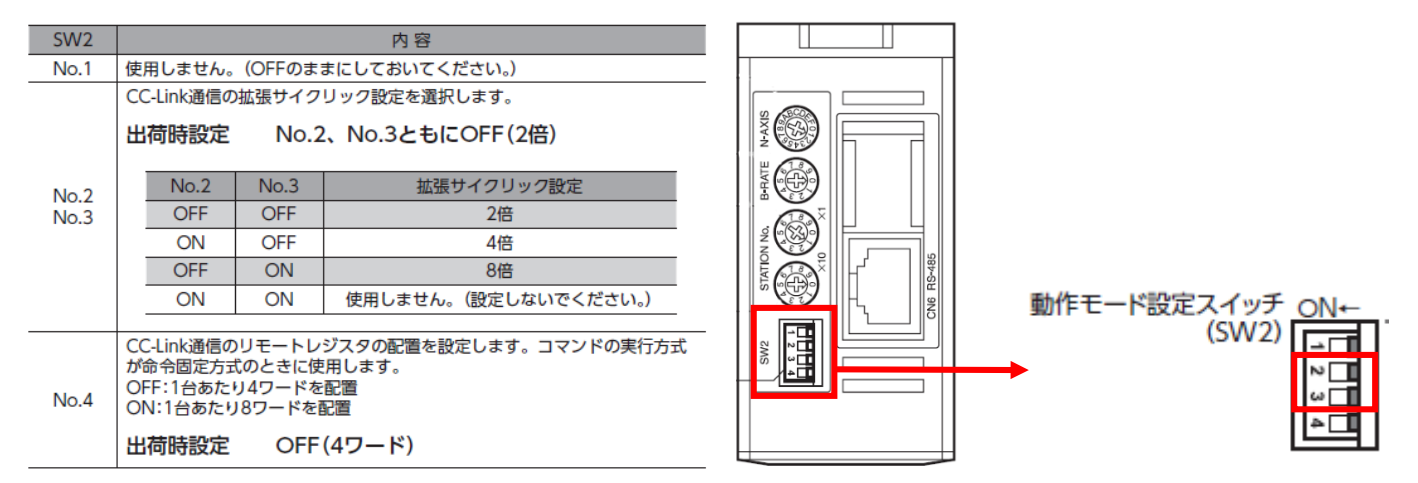

#### ・サポートソフトMEXE02で設定を変更する場合

「NETC02-CCのスイッチ設定を優先」以外を設定した場合サポートソフトMEXE02の設定が採用されます

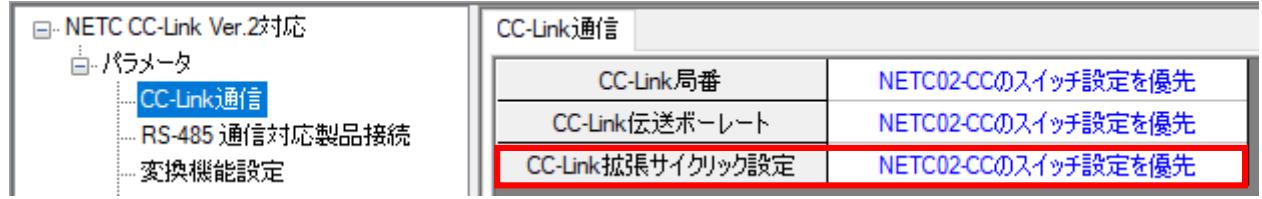

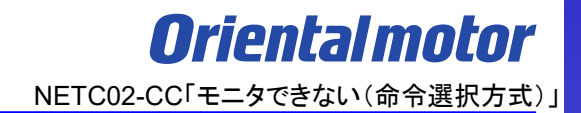

### <span id="page-22-0"></span>モニタできない場合、原因は以下のことが考えられます。

□ ① [コマンド実行要求信号が間違っている](#page-8-0)

□ ② [拡張サイクリック設定が間違っている](#page-17-0)

□ ③ 命令固定方式が実行中である

□ ④ [リモートレジスタアドレスが間違っている](#page-25-0)

□ ⑤ コマンド実行要求信号ON[のタイミングが間違っている](#page-27-0)

命令固定方式が実行中の場合、命令選択方式は実行できません。以下の手順で確認ください。

(確認手順)

- ⅰ) サポートソフトMEXE02 リモートI/Oモニタ(制御)1でRWREQ-SELがON していないか
- ii) RWREQ-SELがON の場合、全てのWR-REQ口、RD-REQ口をOFFにする
	- RD-REQ接点設定が「A接点(N.O.)」であることを確認する(詳細は次頁参照)
- iii) D-REQ口をON していた場合は、一度OFFにして再度ONする

※□には数字が入ります。信号ONで緑点灯となります。

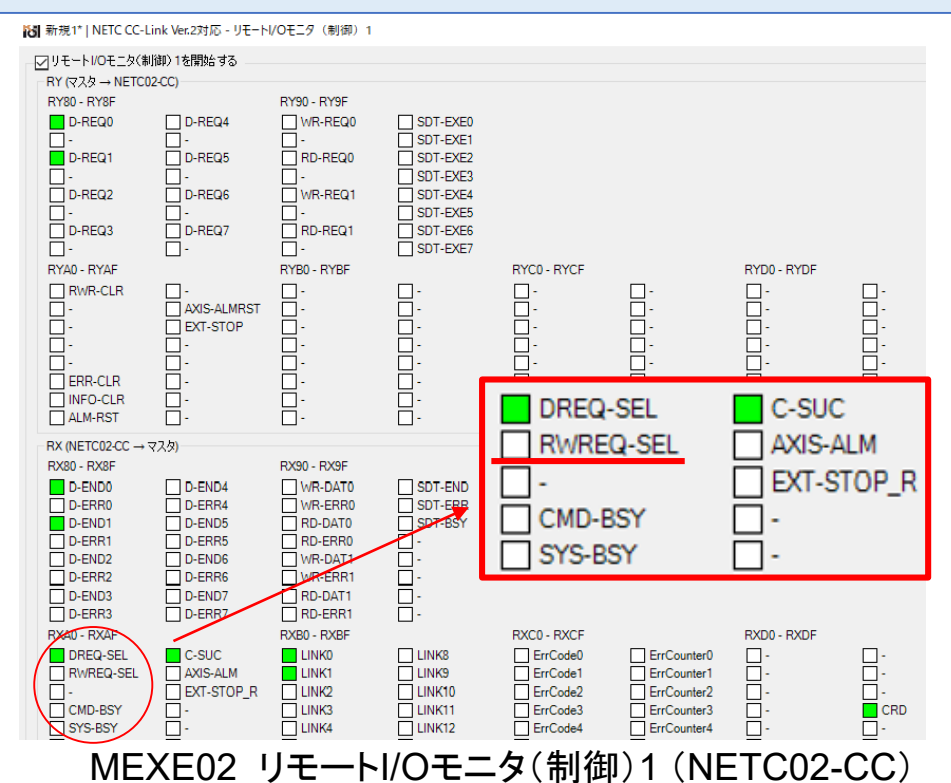

命令固定方式が実行中の場合、命令選択方式は実行できません。以下の手順で確認ください。 (確認手順)

ii) RWREQ-SELがONの場合、全てのWR-REQ□、RD-REQ□をOFFにする

RD-REQ接点設定が「A接点(N.O.)」であることを確認する

RD-REQ接点設定はサポートソフトMEXE02で設定、確認可能です。

「B接点(N.C.)」の場合、RD-REQが常時ONとなるため、命令選択方式が実行できません。 「A接点(N.O.)」であることを確認してください。

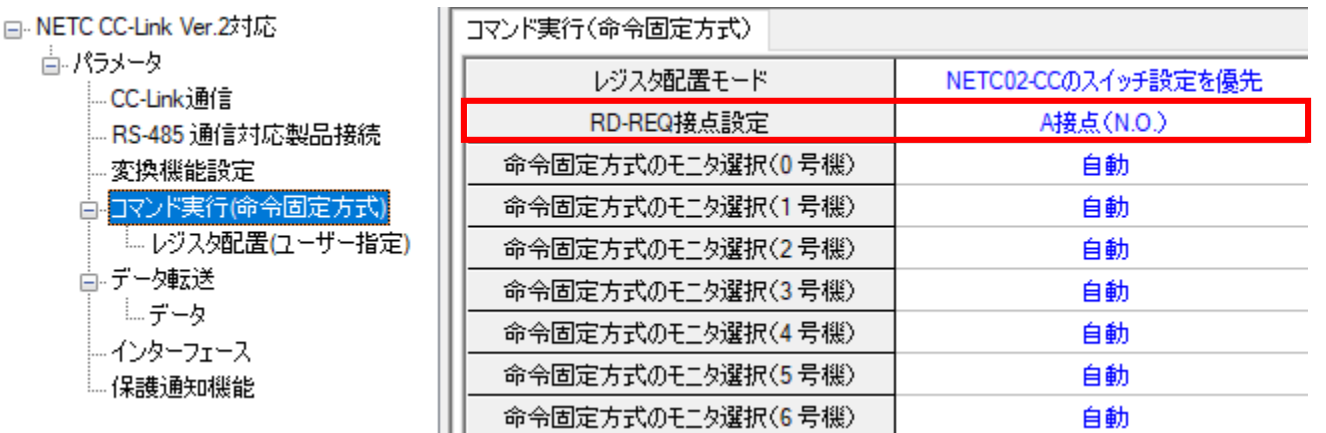

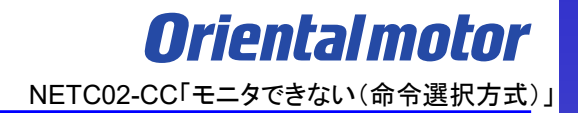

### <span id="page-25-0"></span>モニタできない場合、原因は以下のことが考えられます。

□ ① [コマンド実行要求信号が間違っている](#page-8-0)

□ ② [拡張サイクリック設定が間違っている](#page-17-0)

□ ③ [命令固定方式が実行中である](#page-22-0)

□ ④ リモートレジスタアドレスが間違っている

□ ⑤ コマンド実行要求信号ON[のタイミングが間違っている](#page-27-0)

### ④ リモートレジスタアドレスが間違っている

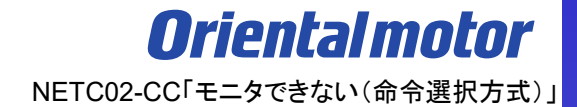

リモートレジスタアドレスに誤りがある場合、正しくモニタすることができません。

リモートレジスタモニタ□RWwで正しくデータがセットされているか確認ください。 ※□には数字が入ります。

例. 命令選択方式によって2台のドライバの検出位置(フィードバック位置)モニタを行う場合

0号機 命令コード:2066h(フィードバック位置) 号機番号:0h ⇒リモートレジスタモニタNo.0、1を確認する 1号機 命令コード:2066h(フィードバック位置) 号機番号:1h ⇒リモートレジスタモニタNo.4、5を確認する

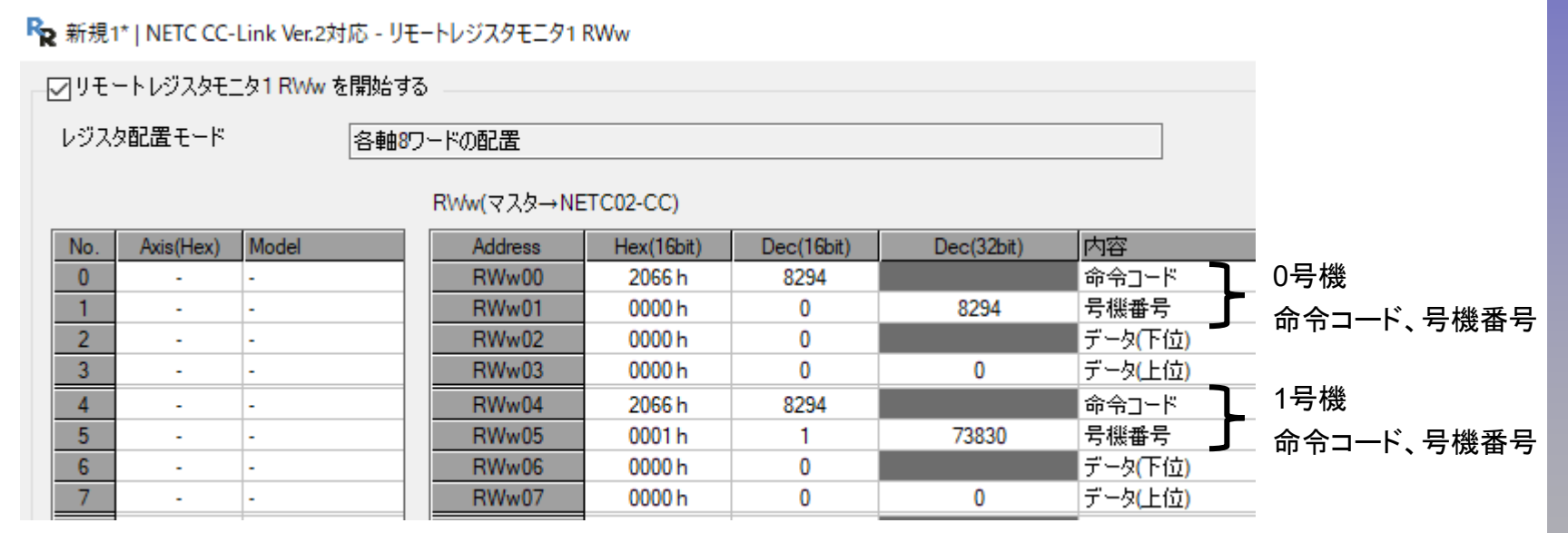

MEXE02\_リモートレジスタモニタ1RWw (NETC02-CC)

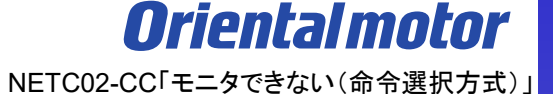

### <span id="page-27-0"></span>モニタできない場合、原因は以下のことが考えられます。

□ ① [コマンド実行要求信号が間違っている](#page-8-0)

□ ② [拡張サイクリック設定が間違っている](#page-17-0)

□ ③ [命令固定方式が実行中である](#page-22-0)

□ ④ [リモートレジスタアドレスが間違っている](#page-25-0)

□ ⑤ コマンド実行要求信号ONのタイミングが間違っている

NETC02-CC「モニタできない(命令選択方式)」

**Orientalmotor** 

コマンド実行要求信号ONタイミングに誤りがあるとモニタすることができません。

データをリモートレジスタにセット後、コマンド実行要求D-REQ□をONしてください。 ※□には数字が入ります。

例. AZシリーズの現在位置(フィードバック位置)モニタを行う場合 (実行手順)

1)モニタコマンド「フィードバック位置(2066h)」をリモートレジスタにセットする

2)D-REQ□をONにして、データをドライバに書き込む

3)正常に処理されると、D-END□のレスポンスが自動で「1」に変わる

NETC02-CC「モニタできない(命令選択方式)」

**Orientalmotor** 

正しくコマンド実行要求信号ONすることでモニタが可能になります。

コマンドの実行履歴はサポートソフトMEXE02の通信実行履歴モニタで確認できます。

例.AZシリーズの現在位置(フィードバック位置 2066h)モニタを行った場合

コード40h:命令選択方式のコマンド実行

サブコード11h:D-REQをON

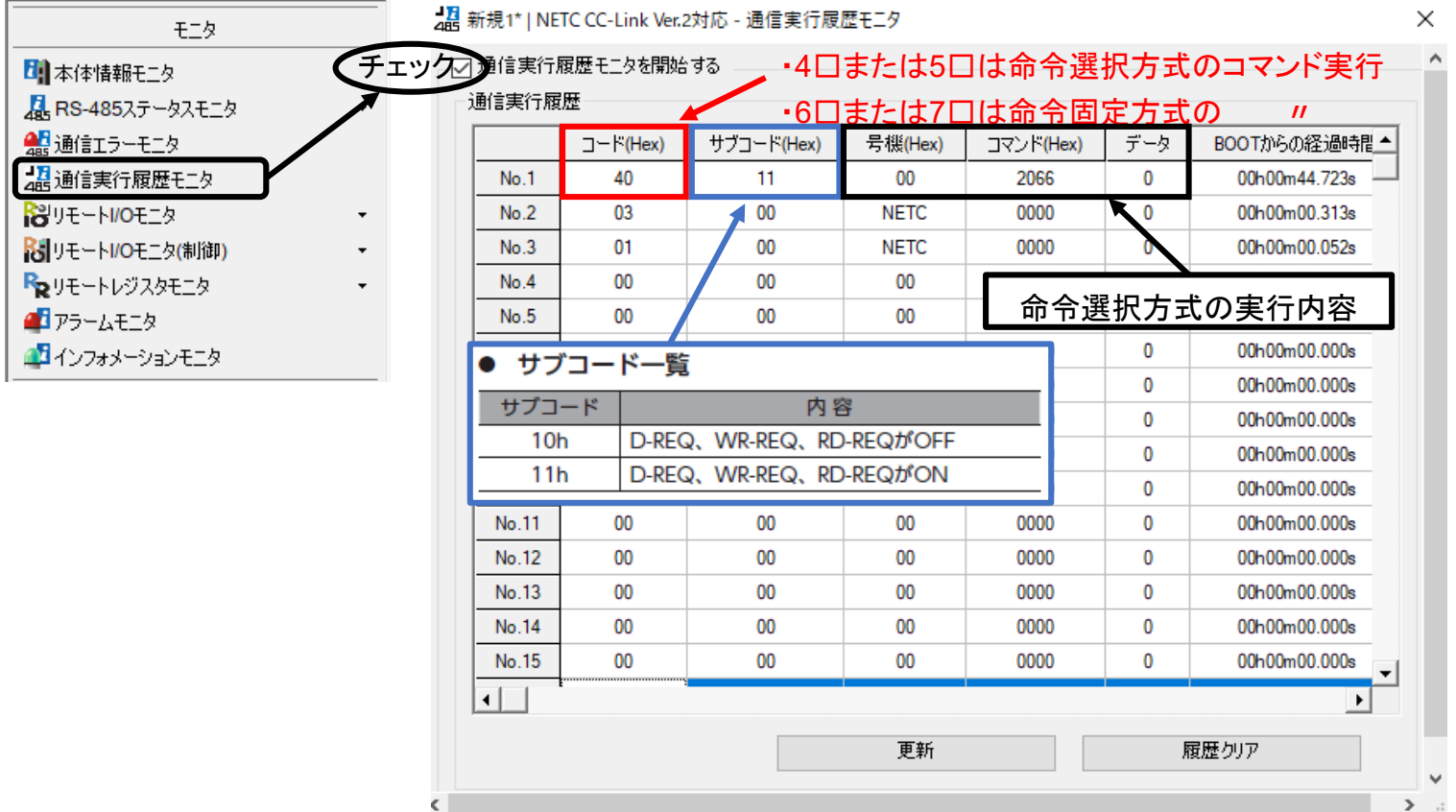

30

コマンド実行は「サブコード11h」で実行開始、 「サブコード10h」で実行終了します。

その際、要求コードが「4□h(or 5□h)」であれば命令選択方式、 「6□h(or 7□h)」であれば命令固定方式です。 各項目の内容と、各要求コードに対応する要求信号は以下表の通りです。

┃ コマンド実行履歴で確認できる項目

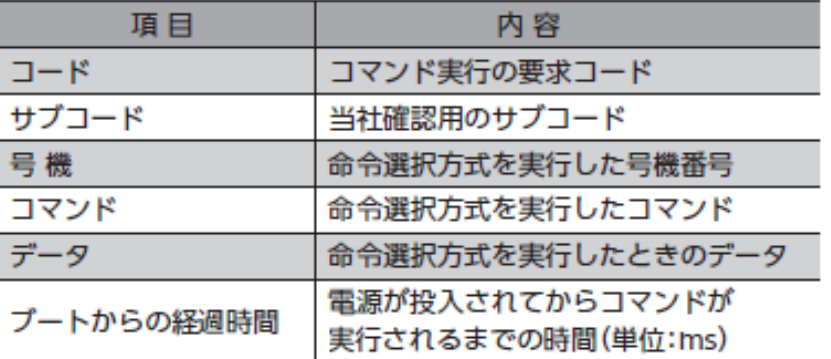

#### サブコード一覧

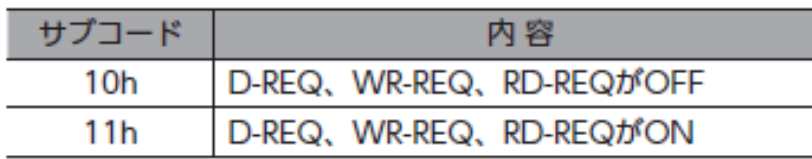

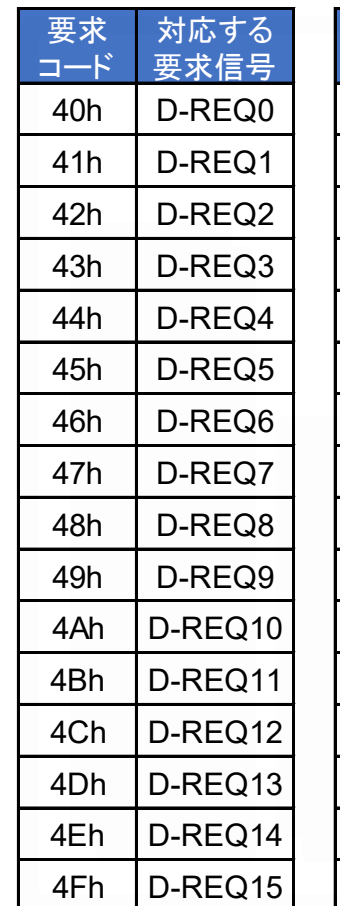

● 要求コードと要求信号の対応一覧

50h D-REQ16 51h D-REQ17 52h D-REQ18  $53h$  D-REQ19 54h  $ID-REQ20$ 55h  $\vert$  D-REQ21 56h D-REQ22  $57h$  D-REQ23 58h D-REQ24 59h D-REQ25  $5Ah$  D-REQ26 5Bh D-REQ27  $5Ch$  D-REQ28 5Dh D-REQ29 5Eh D-REQ30 5Fh D-REQ31

対応する 要求信号

要求 コード

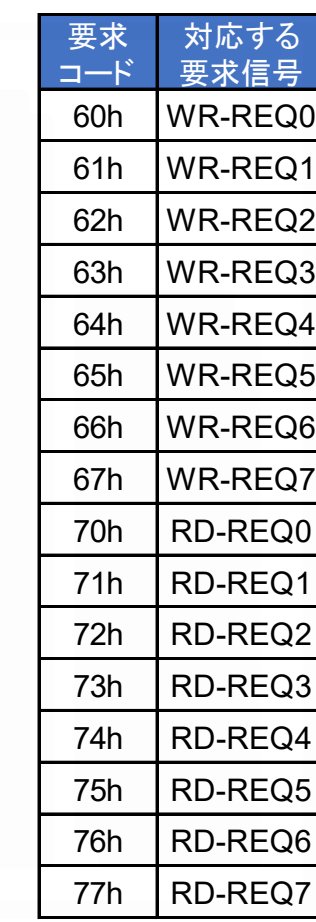

NETC02-CC「モニタできない(命令選択方式)」

**Orientalmotor** 

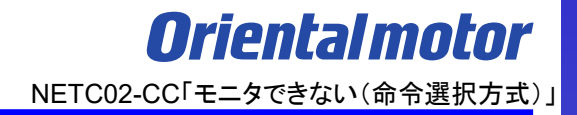

#### **お問い合わせ窓口**

#### **お客様ご相談センター**

モーターの使い方や選び方、納期、価格、ご注文など何でもお気軽にお問い合わせください。 受付時間 平日 9:00~19:00(土日祝日・その他当社規定による休日を除く) TEL **0120-925-410** FAX **0120-925-601**

**オリエンタルモーター株式会社 https://www.orientalmotor.co.jp/ja**